# RAPTOR RELOADED. UN GEODATABASE GESTIONALE PER LA TUTELA ARCHEOLOGICA: NUOVI AGGIORNAMENTI PER UN SISTEMA APERTO

#### 1. Un sistema semplice per realtà complesse

RAPTOR, acronimo di "Ricerca Archivi e Pratiche per la Tutela Operativa Regionale"[\(https://www.raptor.beniculturali.it/](https://www.raptor.beniculturali.it/)), è un geodatabase gestionale studiato appositamente per velocizzare alcune procedure di tutela archeologica in capo alle Soprintendenze ed è finalizzato non solo a semplificare il lavoro dei funzionari archeologi, ma soprattutto a garantire una trasmissione del dato al futuro (Frassine, Asta, De Francesco 2019)**<sup>1</sup>** , rendendolo progressivamente disponibile all'utenza esterna, in un'ottica di dialogo costante con il territorio e le altre Amministrazioni pubbliche. Il sistema, nato nel 2011 all'interno dell'allora Soprintendenza per i Beni Archeologici del Friuli Venezia Giulia, è frutto in realtà di un lavoro condiviso tra le Soprintendenze di Piemonte (SABAP Novara), Lombardia e Veneto, che ha portato, dopo un lungo confronto sulle diverse modalità operative adottate nei rispettivi uffici, a modelli procedurali standard sovraregionali, codificati all'interno di RAPTOR.

Il software, che gestisce solo alcuni degli iter amministrativi delle Soprintendenze aventi ricadute dirette sul territorio, non richiede particolari nozioni informatiche poiché è stato appositamente elaborato per guidare l'utente in tutti i passaggi, sintetizzabili in "Progetti", "Interventi" (archeologici) ed esiti, declinati in schede di "Sito" e di "Indagine Negativa". La mappatura che avviene all'interno di questi tre moduli essenziali, mediante digitalizzazione via web o upload di formati shape file georeferenziati, consente di trasmettere a qualsiasi funzionario di Soprintendenza coinvolto nella pratica le informazioni associate a quella determinata procedura**<sup>2</sup>** . La solidità logicostrutturale dell'applicativo è stata ulteriormente confermata in occasione della riforma ministeriale (D.M. 44/2016), che ha portato alla soppressione

**<sup>1</sup>** L'infrastruttura hardware e software è la medesima descritta in Frassine, De Francesco, Di Tonto 2017, 76, ma si è proceduto ai seguenti aggiornamenti: Linux Debian 10 "buster", server Apache 2, Tomcat 9, PHP 7.3, PDO (codice PHP utile per un interscambio dati sicuro e performante tra un qualsiasi database SQL – PostgreSQL, nel nostro caso – e la pagina PHP che li richiama tramite query), PostgreSQL 11.7, GeoServer 2.18.1, OpenLayers 2.13, JavaScript e JQuery 1.12.4 / 1.7.1

**<sup>2</sup>** Per eventuali approfondimenti sulla nascita e gli sviluppi progressivi di RAPTOR si rimanda ai contributi indicati in bibliografia. Il sistema, creato volutamente per un utilizzo user friendly, ha ottenuto il sostegno dell'allora Direzione Generale per le Antichità ed è stato finanziato dalla già Soprintendenza per i Beni Archeologici del Friuli Venezia Giulia, insieme alle Soprintendenze di Veneto, Lombardia e Piemonte (SABAP-Novara).

delle Soprintendenze Archeologia a favore di quelle uniche, disegnando una nuova realtà più frammentata in termini di competenze territoriali, alla quale il sistema ha permesso almeno in parte di far fronte.

RAPTOR è inoltre uno strumento a disposizione anche dell'utenza esterna, grazie all'accesso da remoto alle schede di sito archeologico, essenziali, ad esempio, per la redazione della documentazione necessaria alla valutazione preventiva dell'interesse archeologico in sede di progetto di fattibilità tecnicoeconomica di un'opera pubblica (D.Lgs. 50/2016, art. 25). Da giugno 2019, infatti, si è messo a disposizione il frutto di un lungo lavoro – iniziato nel 2013 e ancora in corso – di revisione e digitalizzazione delle informazioni contenute sia negli apparati bibliografici sia negli archivi cartacei delle Soprintendenze. Oggi è dunque possibile interrogare liberamente, accedendo alla mappa generale [\(https://www.raptor.beniculturali.it/mappa.php#\)](https://www.raptor.beniculturali.it/mappa.php#), circa 16.000 siti archeologici. La visualizzazione delle geometrie e le risposte del sistema alle interrogazioni effettuate sono stabilite in base alla tipologia di utente e ai relativi permessi associati.

Per l'accesso libero senza login si è scelto, soprattutto per scopi di tutela, di utilizzare i centroidi dei poligoni, salvo per alcune situazioni particolari, come i siti lineari (ad es. strade) o le zone sottoposte a provvedimento di tutela ("vincoli") che, per la loro stessa valenza intrinseca, sono state pubblicate in formato poligonale. La loro interrogazione consente di accedere ad un set minimo di dati identificativi del provvedimento, mentre per i siti è possibile ottenere informazioni essenziali, quali la definizione, la cronologia e la descrizione. Agli utenti accreditati, invece, con particolare riguardo per le ditte e i professionisti archeologi, è consentita la piena consultazione di quanto appena descritto. Questi ultimi possono inoltre esaminare le schede di "Indagine Negativa", strumento fondamentale soprattutto ai fini dell'individuazione del potenziale archeologico e quindi della redazione del documento di valutazione archeologica in sede di progetto di fattibilità tecnico-economica di un'opera pubblica.

La scelta di rendere liberamente fruibili le informazioni relative ai siti archeologici archiviate sul sistema si inserisce in un percorso già da tempo avviato dal Ministero per i Beni e le Attività Culturali e per il Turismo, oggi Ministero della Cultura (MiC), attraverso la messa in rete di differenti set di dati archeologici georiferiti registrati su portali che si prefiggono obiettivi diversi, come Fasti on line [\(http://www.fastionline.org/](http://www.fastionline.org/)) specificamente dedicato all'archeologia e pensato per la registrazione e la divulgazione dei dati relativi alle indagini archeologiche condotte sul territorio nazionale, o altri non esclusivamente archeologici e connessi alle attività di tutela proprie del Ministero, come Vincoli in Rete ([http://vincoliinrete.beniculturali.it/VincoliInRete/vir/](http://vincoliinrete.beniculturali.it/VincoliInRete/vir/utente/login) [utente/login\)](http://vincoliinrete.beniculturali.it/VincoliInRete/vir/utente/login), il Sistema Informativo Territoriale Ambientale e Paesaggistico [\(http://www.sitap.beniculturali.it/](http://www.sitap.beniculturali.it/)) o la Carta del Rischio dei Beni Culturali [\(http://www.cartadelrischio.beniculturali.it/webgis/\)](http://www.cartadelrischio.beniculturali.it/webgis/). Il tema della pubblicazione

in rete delle informazioni relative al patrimonio archeologico è attualmente oggetto di un progetto organico da parte dell'Istituto Centrale per l'Archeologia (ICA) finalizzato alla creazione di un portale unico di interscambio dei dati archeologici prodotti da soggetti diversi sul territorio nazionale, il Geoportale Nazionale per l'Archeologia [\(http://ic\\_archeo.beniculturali.it/it/222/](http://ic_archeo.beniculturali.it/it/222/il-geoportale-nazionale-per-l-archeologia-gna) [il-geoportale-nazionale-per-l-archeologia-gna](http://ic_archeo.beniculturali.it/it/222/il-geoportale-nazionale-per-l-archeologia-gna); Calandra, Boi 2018, 68-72).

A livello periferico la pubblicità delle informazioni desunte dagli archivi e dall'operato quotidiano delle Soprintendenze, iniziata negli anni Novanta del secolo scorso con la pubblicazione della Carte Archeologiche, è proseguita, nell'ottica di una tutela condivisa con gli Enti territoriali, con l'inserimento di dati archeologici georiferiti all'interno dei portali webGIS di alcune Amministrazioni locali**<sup>3</sup>** . Il quadro disomogeneo e il limite imposto, come per l'edito, da un panorama conoscitivo in continuo divenire, oggi possono essere superati dall'utilizzo costante di RAPTOR da parte delle nove Soprintendenze coinvolte e dei professionisti archeologi. La gestione informatizzata dell'attività di tutela e l'archiviazione digitale dei suoi esiti permettono infatti di garantire una banca dati aggiornata, validata da parte degli Istituti preposti, consultabile online e al contempo disponibile per altre amministrazioni.

#### 2. Dalla "Bacheca" alla separazione dei "Progetti" dagli "Interventi"

La nuova organizzazione ministeriale e l'esigenza di rendere l'utilizzo di RAPTOR ancora più agile e speditivo nella gestione del lavoro quotidiano dei funzionari hanno indotto a ricercare soluzioni ulteriori. In tale direzione è stata pertanto rivista la "Bacheca" dei funzionari archeologi (Frassine, Naponiello 2012, 87-88), segnatamente nelle sezioni destinate al conteggio degli "Interventi in corso", della "Documentazione di scavo da consegnare" e degli "Interventi conclusi (per anno)". Inoltre è stata aggiunta un'altra sezione denominata "Scavi terminati slegati da sito/indagine negativa", relativa a tutte quelle documentazioni di scavo archeologico inserite, ma di cui ancora non si è provveduto a compilare le schede di "Sito" o di "Indagine negativa". Tutti gli elenchi contenuti nei box della bacheca sono scaricabili comodamente in formato .csv e .pdf.

L'innovazione maggiore è consistita tuttavia nella separazione dei "Progetti" dagli "Interventi" (di scavo archeologico). Oggi il funzionario può quindi decidere di seguire due strade. Quella canonica prevede, all'arrivo di una richiesta esterna (di autorizzazione o di parere su un progetto), l'aggiunta di un nuovo record nella sezione "Progetti", compilando prima un form dedicato ai dati amministrativi (protocollo, data e oggetto) e poi uno riservato alle

**<sup>3</sup>** Solo per citare alcuni esempi: [http://sit2.cittametropolitana.milano.it/www/websit/viewer/index.](http://sit2.cittametropolitana.milano.it/www/websit/viewer/index.aspx?IdMappa=sit_10_123456) [aspx?IdMappa=sit\\_10\\_123456](http://sit2.cittametropolitana.milano.it/www/websit/viewer/index.aspx?IdMappa=sit_10_123456); [https://territorio.comune.bergamo.it/gfmaplet/;](https://territorio.comune.bergamo.it/gfmaplet/) [https://sit.provincia.](https://sit.provincia.brescia.it/gfmaplet10/?map=tav2.2) [brescia.it/gfmaplet10/?map=tav2.2](https://sit.provincia.brescia.it/gfmaplet10/?map=tav2.2); [https://idt2.regione.veneto.it/idt/webgis/viewer?webgisId=90.](https://idt2.regione.veneto.it/idt/webgis/viewer?webgisId=90)

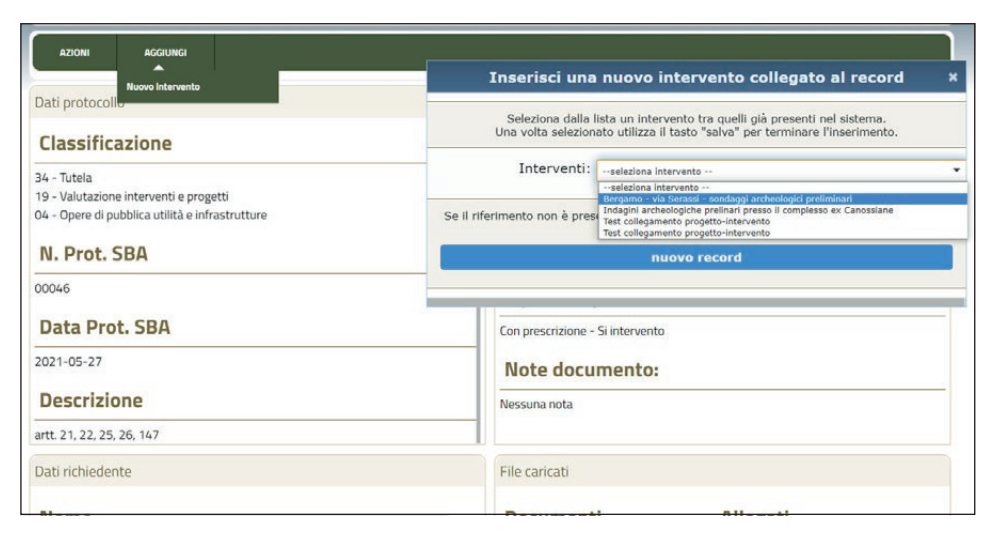

Fig. 1 – Pagina del "Progetto" dedicata al documento in uscita recante il parere della Soprintendenza con le prescrizioni: a destra la finestra filtro che consente di creare un nuovo "Intervento" di scavo o di collegarne uno già presente nel sistema.

specifiche progettuali che identificano l'opera, per terminare con l'inserimento (disegno via web o carico shape file) della relativa geometria. Dalla scheda monografica di progetto, che riassume tutte le informazioni precedentemente inserite e rese ora ancora più accessibili grazie alle modifiche apportate sia alla "Cronologia documenti" sia ai "File progetto" (ex "Allegati")**<sup>4</sup>** , è possibile inserire il riscontro, ovvero il parere o l'autorizzazione prodotta dal funzionario, all'istanza presentata. Qualora vi sia una prescrizione che prevede un intervento di scavo archeologico questo sarà attivabile mediante l'apposito alert, comparso nella scheda monografica alla registrazione della risposta (Frassine, De Francesco, Di Tonto 2017, 76-79).

La seconda via permette oggi di evitare, o di demandare ad un secondo momento, tutta la procedura appena descritta. Al recepimento della comunicazione di inizio lavori è infatti possibile da parte del funzionario o di suo collaboratore accedere direttamente alla maschera di inserimento, anche se il Progetto non è ancora stato caricato, cliccando la voce "Interventi" dal menù generale e quindi il pulsante "Nuovo intervento". La compilazione in pochi secondi dei campi essenziali se da un lato permette di far comparire nella bacheca della ditta o del professionista archeologo incaricato lo scavo

**<sup>4</sup>** Tra le modifiche si segnala, all'interno del menù "Azioni", l'aggiunta di un nuovo pulsante "Chiudi progetto" che permette di completare in via definitiva la pratica senza dover tornare all'elenco generale "Progetti".

assegnato (sulla procedura Frassine *et al.* 2015, 174-176), abilitandolo al contempo al carico della documentazione, dall'altro consente al funzionario di monitorare la situazione dei propri scavi, dal loro "stato" (in corso, sospeso, terminato) ai conteggi puntuali, attraverso la consultazione della propria "Bacheca" personale. Qualora poi quest'ultimo decidesse di recuperare anche la parte iniziale della procedura ovvero il "Progetto", l'intervento potrà essere collegato in qualsiasi momento all'istanza che lo ha generato mediante apposito menù a tendina (Fig. 1).

# 3. "Sito" e "Vincoli": modifiche e collegamenti

L'esito dell'iter codificato in RAPTOR si conclude con la redazione di schede di "Sito" archeologico o di "Indagine negativa", laddove gli interventi di scavo abbiano rinvenuto o meno testimonianze antropiche del passato. Non volendo rinunciare alla libera fruizione dei dati contenuti nel sistema secondo le modalità sopra descritte, ma dovendo al contempo garantire la massima tutela di alcuni contesti, è stato abilitato un pulsante che permette di pubblicare ciascuna scheda compilata (Fig. 2).

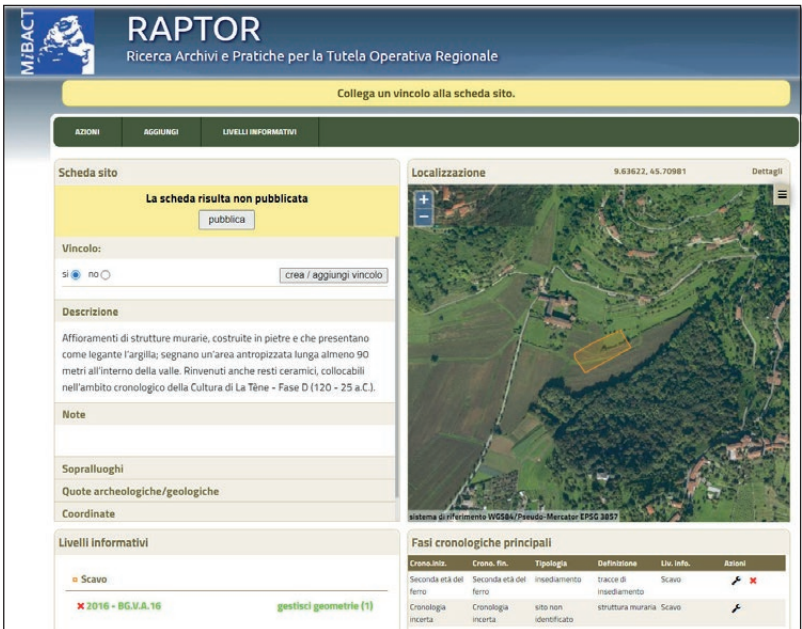

Fig. 2 – Scheda monografica di "Sito": in alto a sinistra il pulsante che permette la pubblicazione all'utenza esterna delle informazioni contenute; sotto il nuovo strumento ideato per collegare un "Vincolo" e il relativo alert in alto.

Oggi l'ultimo tassello dell'intera procedura – progetto, intervento, sito – riguarda un aspetto essenziale del lavoro svolto all'interno delle Soprintendenze, ovvero l'indicazione se la nuova area individuata tramite lo scavo archeologico sia da sottoporre o meno a provvedimento di tutela. Per questo motivo nel form di inserimento di un nuovo sito archeologico è previsto ora il campo "Da vincolare" caratterizzato da un "radio button" che permette di scegliere tra le voci "Si" e "No". Spuntando il valore "Si", il sistema crea nella scheda monografica di sito un alert specifico (Fig. 2). A conclusione dell'iter amministrativo di verifica/dichiarazione di interesse culturale sul bene (D.Lgs. 42/2004, artt. 12-13) è possibile procedere all'inserimento del dispositivo di tutela adottato direttamente dalla scheda di sito, che manterrà dunque il collegamento ad esso. La selezione della voce "Si" al quesito "da vincolare" fa comparire infatti un pulsante "Crea/aggiungi vincolo" che permette, attraverso una specifica finestra filtro (campi "Comune" e "Nome vincolo"), di associare un provvedimento di tutela selezionandolo tra quelli già registrati nel sistema, oppure di inserirne uno nuovo; il tasto è posizionato al posto dell'originario "Inquadramento topografico", ora migrato nei "Dettagli" del form "Localizzazione", sopra la mappa di riferimento.

# 4. L'"Archivio scavi": aggiornamenti

La sezione dedicata al caricamento e all'archiviazione della documentazione di scavo archeologico, così come quella dei "Metodi non invasivi" ("Telerilevamento", "Geofisica", "Survey"), è stata uniformata alle altre parti del sistema con l'aggiunta, all'interno della scheda monografica di scavo, di una mappa di localizzazione dell'intervento effettuato. Questo ha comportato una modifica anche nel menù a discesa del form di "Upload" con la creazione di due nuovi pulsanti dedicati, ovvero "Shape file GIS" e "Shape file (solo areale scavo)". Con il primo strumento è possibile caricare la totalità delle elaborazioni di post-scavo effettuate in ambiente GIS da parte della ditta archeologica, mentre con il secondo esclusivamente la forma geometrica pertinente all'areale di scavo (prima solo archiviata), che viene così visualizzata sia sulla nuova mappa intergrata nella scheda monografica di scavo sia all'interno della "Mappa" generale del sistema. Inoltre per evitare che vi siano problemi durante l'upload, il software effettua una serie di controlli sullo shape file bloccandone il carico qualora il formato non sia corretto oppure laddove le coordinate della geometria siano fuori dai limiti territoriali inseriti dall'utente nell'inquadramento topografico dello specifico intervento di scavo.

Infine, per il corretto aggiornamento dello "stato" (in lavorazione/terminata) della documentazione all'interno della "Bacheca", si è completamente rivisto e modificato il metodo di chiusura della stessa, prima demandato ai funzionari e ora direttamente in capo alle ditte. Spuntando il completamento del caricamento di quanto richiesto, RAPTOR inoltra al funzionario incaricato della Direzione scientifica dello scavo archeologico una mail conclusiva ad attestazione delle operazioni effettuate dal professionista incaricato.

# 5. Piante di fase

Sempre dall'"Archivio scavi" è possibile accedere ad una nuova sezione studiata di recente per gestire le "piante di fase" prodotte dagli scavi archeologici o derivate da bibliografia edita o da altre attività, quali il telerilevamento o la geofisica. Questa sezione è concepita come un macro raccoglitore di informazioni utili a raffinare conoscenze e tutela, soprattutto all'interno dei centri urbani, senza giungere all'interrogazione spaziale della singola unità stratigrafica**<sup>5</sup>** . L'eventuale approfondimento di aspetti specifici del singolo contesto è infatti sempre demandato alla documentazione di scavo allegata all'"Archivio Scavi" e collegata alla rispettiva scheda di "Sito".

Il listato iniziale in formato tabellare mostra alcune indicazioni essenziali (Comune, Località, Indirizzo, Denominazione convenzionale, Descrizione, link alla scheda sito, si/no) e permette con il pulsante "Nuovo record" di accedere alla compilazione del form preposto. Esso si compone dell'"Inquadramento topografico" e della "Denominazione convenzionale" da assegnare al raccoglitore di fasi di ciascun contesto, inseribili, dopo il salvataggio del primo form, all'interno della scheda monografica. Le "Fasi" sono codificate con lo stesso metodo (pulsante "Aggiungi") e gli stessi lemmi impiegati nella scheda sito ("Tipologia", "Definizione", "Cronologia iniziale/finale", "Livelli informativi"; Frassine *et al*. 2015; Frassine, De Francesco 2015), ma con l'aggiunta di due campi dedicati, ovvero "Descrizione" e "Note" che permettono di descrivere in modo più articolato le caratteristiche della fase che si sta inserendo. Effettuato il salvataggio, è possibile caricare esclusivamente shape file relativi a quella specifica fase; una volta completata la sequenza minima richiesta, indicata dai canonici alert, si attiverà il tasto che permette la pubblicazione o meno di quanto contenuto per la libera consultazione sulla mappa generale da parte dell'utenza esterna. Al di sotto saranno inoltre visibili i link alle relative schede di sito, eventualmente collegate attraverso l'apposito pulsante "Crea/aggiungi sito" (Figg. 3-4). Qualora si vorrà, in futuro si potrà arrivare a collegare tra loro ciascuna fase presente nelle rispettive schede "Sito" e "Piante di fase".

Queste informazioni, una volta pubblicate, saranno raggiungibili dalla "Mappa" generale del sistema cliccando sull'apposito simbolo (stella bianca):

**<sup>5</sup>** Per la gestione di un importante ambito urbano come quello della città di Roma cfr. il sistema SITAR (Serlorenzi 2017; Serlorenzi *et al.* 2017), che ha però un'impostazione logica diversa da RAPTOR.

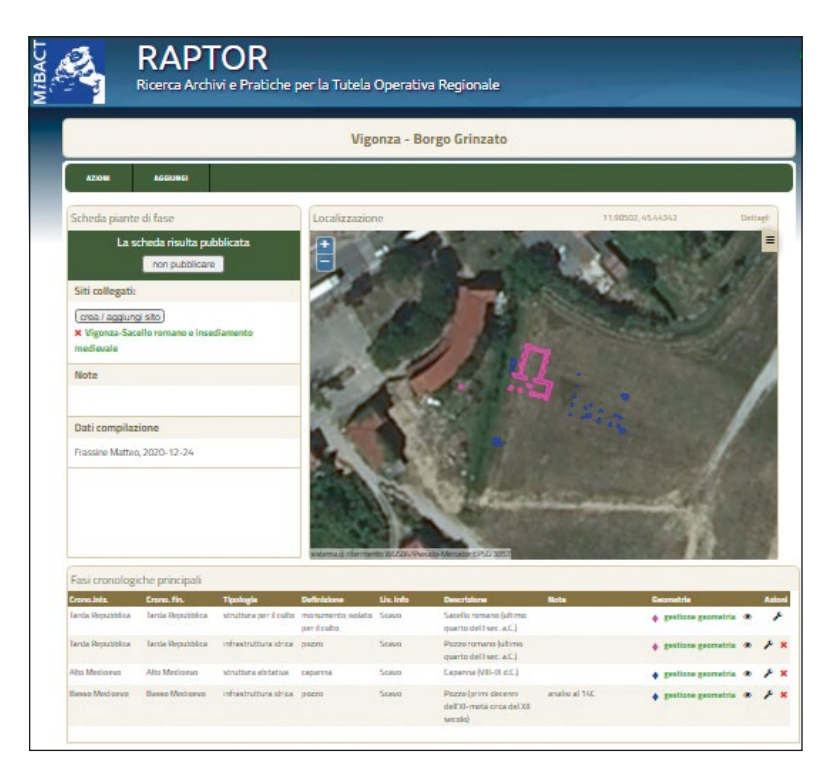

Fig. 3 – La scheda monografica dedicata alla gestione delle "Piante di fase" (dati desunti da Frassine 2018).

la pop-up che compare contiene sia il link diretto alla scheda sia gli occhielli di spunta, che permettono di visualizzare o spegnere direttamente ogni singola fase caricata.

# 6. Archeologia preventiva: una nuova sezione per nuovi automatismi

Tra le più importanti innovazioni di RAPTOR vi è la nuova sezione pensata espressamente per agevolare la consegna dei dati digitali d'archivio presenti nel sistema agli archeologi nell'ambito della procedura di verifica preventiva dell'interesse archeologico (D.Lgs. 50/2016, art. 25). Si è pertanto provveduto a dematerializzare il modulo di richiesta cartaceo esistente, rendendolo ora accessibile alle ditte/professionisti archeologi attraverso la nuova voce chiamata appunto "Archeologia preventiva", presente nel gruppo "Pratiche" del menù generale. L'accesso al sistema da parte della ditta/professionista in possesso delle credenziali consente di visualizzare il listato personale contenente tutte le richieste effettuate alle Soprintendenze e il relativo stato, facilmente riconoscibile

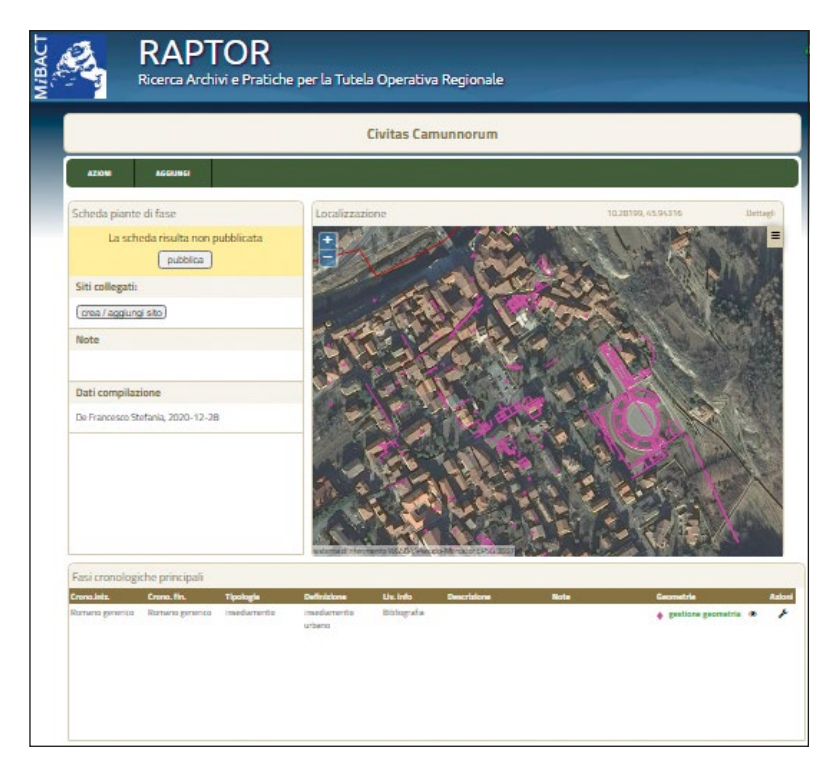

Fig. 4 – Scheda monografica con le "Piante di fase" di età romana relative al centro di *Civitas Camunnorum* (dati desunti da F. Simonotti 2019, *Carta archeologica informatizzata di Cividate Camuno, Brescia*, testo inedito).

dal cerchio colorato a fine stringa (rosso = in corso; giallo = chiusa; verde = completata). Cliccando su "Nuovo record", in alto a sinistra, si apre il form di richiesta che è suddiviso in quattro parti. Nella prima si trova la consueta stringa per l'inserimento degli elementi topografici (Comune, Località, Indirizzo, Foglio, Mappale, Partita tavolare) in RAPTOR, che permette di registrare l'areale in cui ricade l'opera di progetto; nella seconda vi sono i dati della ditta/ professionista richiedente, già precompilati dal sistema sulla base di quanto inserito al momento dell'accreditamento; nella terza si chiede di specificare la stazione appaltante o il soggetto che ha incaricato la ditta/professionista unitamente al soggetto incaricato della ricerca d'archivio e firmatario del documento di verifica, che possono anche non coincidere. Seguono i campi "Descrizione" e "Note" e l'indicazione del funzionario/i referenti (Fig. 5).

Una volta effettuato il salvataggio e il controllo automatizzato sui campi obbligatori, viene visualizzata la finestra "nodo" che consente all'utente di decidere cosa fare: se individuare l'areale oggetto di richiesta attraverso

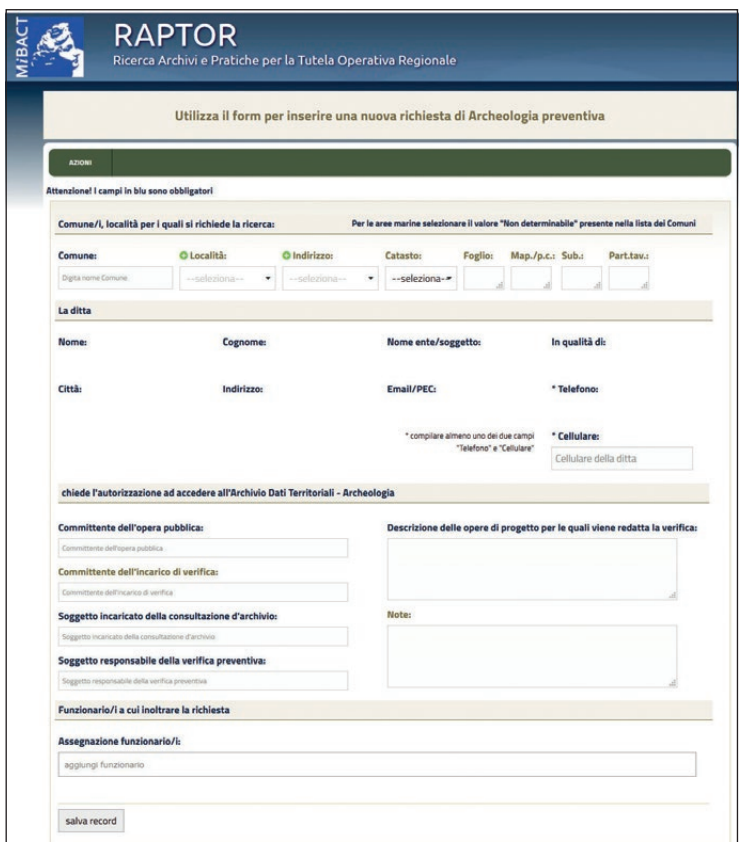

Fig. 5 – "Archeologia preventiva": form per la richiesta di accesso agli archivi della Soprintendenza.

il caricamento di uno shape file poligonale o procedere al disegno manuale via web dello stesso; se tornare al listato delle proprie richieste oppure se visualizzare la scheda monografica, che raccoglie i dati inseriti e ancora modificabili fino a quando non si sarà provveduto a chiudere la prima parte della procedura, sempre guidata da appositi alert. Completato il primo step le ditte/professionisti potranno procedere alla stampa digitale in formato .pdf del modulo da inviare firmato alla Soprintendenza per gli adempimenti di competenza, mentre il funzionario indicato nel form specifico riceverà una mail da RAPTOR contenente il link alla scheda monografica di richiesta. Tale schermata differisce tra gli utenti solo nell'elenco delle geometrie presenti sotto la mappa. Il funzionario archeologo avrà infatti a disposizione, oltre allo shape file dell'areale caricato/disegnato in fase di compilazione dal richiedente, anche

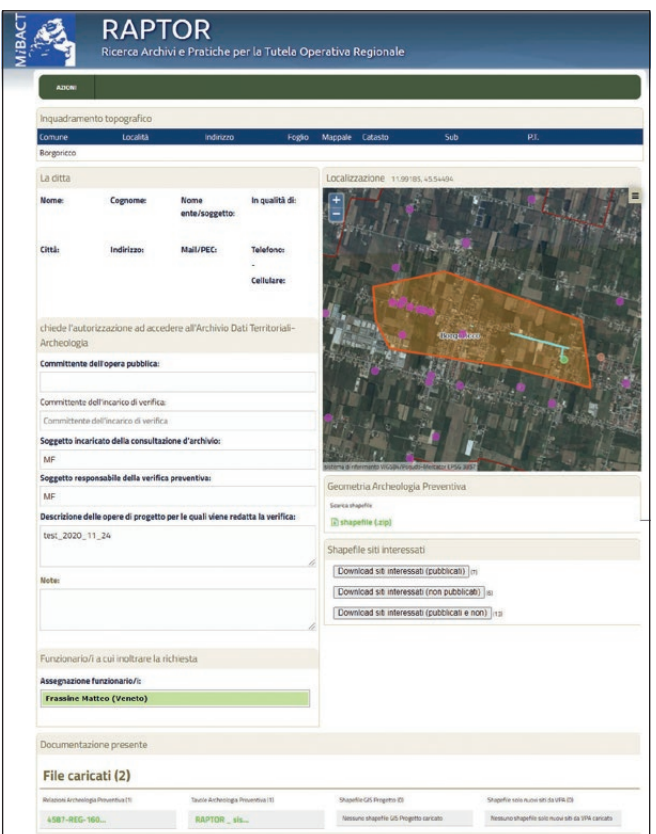

Fig. 6 – La scheda monografica relativa all'"Archeologia preventiva". In basso i pacchetti di dati in formato shape file compresso preparati in automatico da RAPTOR.

tutti i siti archeologici ricompresi all'interno di quell'areale specifico, suddivisi in "pubblicati", cioè quelli resi liberamente consultabili sulla mappa generale, "non pubblicati" e "pubblicati e non" (Fig. 6). Si tratta di pacchetti di shape file creati in automatico da RAPTOR e messi a disposizione del funzionario affinché siano allegati all'autorizzazione finale di accesso agli archivi della Soprintendenza trasmessa al richiedente.

L'iter codificato si conclude con il caricamento da parte degli archeologi incaricati della verifica del file .pdf del documento di valutazione archeologica redatto in sede di progetto di fattibilità tecnico-economica di un'opera pubblica della relazione di archeologia preventiva, unitamente ad almeno una tavola (formato .pdf, .bmp, .jpg, .jpeg, .png, .tiff) e ai dati shape file raccolti

in una cartella in formato .zip, suddivisi tra quelli di progetto e quelli relativi esclusivamente ai nuovi siti discendenti dalla verifica effettuata. In questo modo si avrà a disposizione un archivio digitale, da rendere disponibile anche per le consultazioni da remoto, che sarà altresì popolabile con i documenti di valutazione pregressi, che potranno essere caricati sul sistema dalle Soprintendenze utilizzando pressoché lo stesso form "Archeologia preventiva". Tutti i poligoni di questa nuova sezione sono visibili nella "Mappa" generale dell'applicativo e risultano interrogabili, fornendo dunque ai funzionari uno stato dell'arte costantemente aggiornato sui lavori di verifica preventiva condotti sul territorio di competenza; un'apposita pop-up attivata dal click sulla mappa in corrispondenza di ciascun poligono consente quindi di accedere ad alcune informazioni essenziali circa la ditta/professionista che ha inoltrato la richiesta e la data in cui è stata fatta; per gli approfondimenti necessari basterà cliccare sull'apposito link diretto alla scheda monografica.

#### 7. Aree a potenziale archeologico

Nel menù generale, tra le "Indagini negative" e i "Metodi non invasivi" è stato aggiunto un pulsante di accesso per un'altra innovativa componente di RAPTOR dedicata alla gestione delle "Aree a potenziale archeologico", pensate esplicitamente per incrementare il dialogo con le altre Amministrazioni pubbliche e in particolare con quelle locali. La sezione è infatti stata studiata per mappare le zone che sono state recepite come a rischio/potenziale/sensibilità archeologica in occasione della redazione degli strumenti di pianificazione territoriale (PGT, PTCP) e che pertanto, in base ai rispettivi Piani delle Regole, sono sottoposte a specifiche discipline o attenzioni nel caso di realizzazione di progetti o lavori. La sezione consente inoltre di registrare gli esiti di studi specialistici, indagini di archeologia preventiva**<sup>6</sup>** , analisi effettuate dai singoli funzionari in tema di mappatura del potenziale archeologico, sia ai fini dell'esercizio della quotidiana attività di tutela da parte delle Soprintendenze sia in vista dei futuri aggiornamenti dei Piani Territoriali.

Dal listato iniziale, che sintetizza in formato tabellare le informazioni del record (Comune, Località, Indirizzo, Denominazione, Prescrizioni vigenti/ Proposte prescrittive), si accede attraverso l'usuale voce "Nuovo record" al form di compilazione che, oltre al tipico "Inquadramento topografico" e alla "Denominazione", presenta un "radio button" (si/no) finalizzato ad indicare se l'area è inserita o meno all'interno degli strumenti di programmazione territoriale sopra descritti, operando dunque una netta distinzione tra aree già interessate da specifiche regole dettate da tali Piani, e zone di cui è solo

**<sup>6</sup>** Per una recente esperienza di definizione e mappatura del potenziale archeologico su scala provinciale cfr. DI FINZIO, FACCHINETTI 2020.

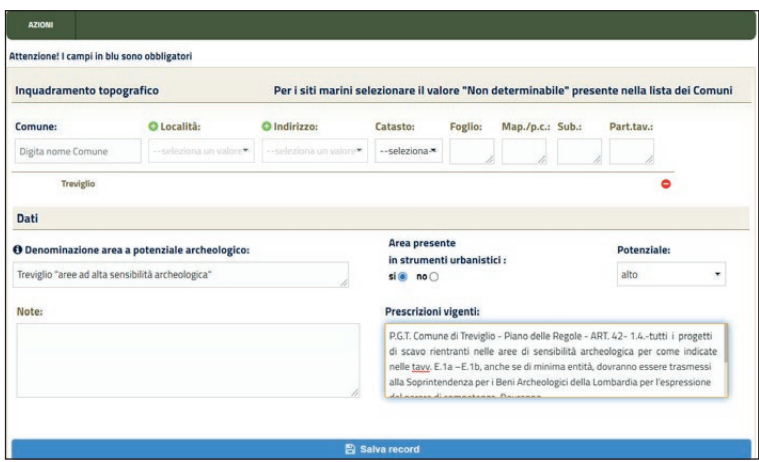

Fig. 7 – Form di inserimento delle "Aree a potenziale archeologico".

individuato il "potenziale archeologico" ancora non sottoposto a specifiche disposizioni cautelative (Fig. 7). La scelta determina l'attivazione alternativa di due campi denominati "Prescrizioni vigenti" per il "si" e "Proposte prescrittive" per il "no", che consentono di riportare i disposti stabiliti nei Piani vigenti nel primo caso e le proposte di regolamentazione eventualmente adottabili in caso di recepimento nell'altro. Il "Potenziale" è definito attraverso il menù a tendina ("Alto", "Medio", "Basso", "Generico") del campo omonimo. Al salvataggio è possibile procedere al carico dello shape file o al disegno manuale della sola geometria areale, che verrà visualizzata all'interno della scheda monografica apposita, dotata, come quella di "Sito" o di "Fase", di un pulsante per rendere pubblica l'informazione sulla "Mappa" generale (Fig. 9). Le aree che non sono state ancora recepite dagli strumenti di pianificazione territoriale, trattandosi di informazioni in corso di perfezionamento, potranno non essere pubblicate ed eventualmente essere messe a disposizione dei professionisti archeologi ai fini della verifica preventiva dell'interesse archeologico.

# 8. La gestione delle geometrie

Per rendere più speditivo il disegno/inserimento delle geometrie e ridurre al minimo eventuali errori materiali, oltre ai controlli impostati sugli shape file si è proceduto anche al potenziamento degli strumenti destinati ad agevolare la vettorializzazione diretta via web (selezione e interrogazione di geometrie multiple, cancellazione di più geometrie selezionate, split/merge), soprattutto in relazione ad una significativa implementazione dell'applicativo. Ora è infatti possibile avvalersi di qualsiasi geometria inserita copiandola e incollandola da

una sezione all'altra, attraverso una pratica finestra "filtro**"** che consente di scegliere la sezione da cui recuperare la geometria (Progetto, Intervento, Sito, Indagine Negativa, Vincolo, Scavo archeologico) e selezionare la voce interessata in base al suo identificativo (Fig. 8), rendendo ancora più speditivo e sicuro il recupero delle geometrie necessarie al completamento di una scheda specifica.

# 9. La "Mappa" generale

La "Mappa", come già detto in altre sedi, è di fatto il cuore di RAPTOR poiché è la sintesi di tutte le operazioni condotte sul sistema e il punto di partenza per la tutela del territorio. Proprio per la sua importanza e valenza intrinseca si sono apportate alcune modifiche sostanziali discendenti da quanto in precedenza descritto.

Nei "Livelli di mappa" a disposizione del personale interno alla Soprintendenza sono state inserite le sezioni "Scavi", suddivisi in base alla "presenza/assenza" di record archeologico (così come codificato nella scheda monografica di scavo), "Piante di fase", "Archeologia preventiva" e "Aree a potenziale archeologico". Attraverso invece il nuovo pulsante "Ricerche/

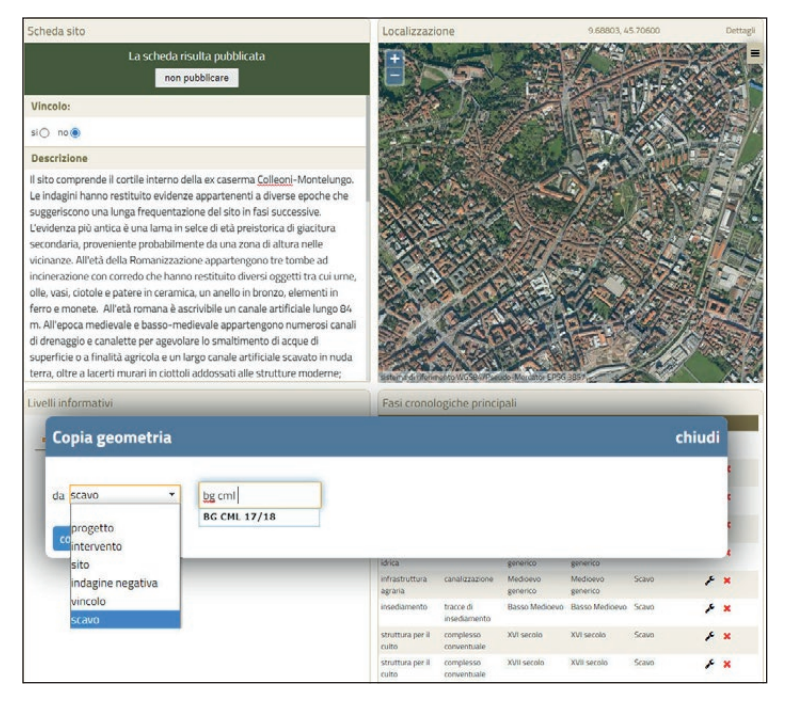

Fig. 8 – Finestra di selezione e filtro che consente di copiare e incollare qualsiasi geometria inserita in RAPTOR da una sezione a un'altra.

Download" è possibile effettuare ricerche incrociate sui contenuti di mappa, a partire dal topografico (Provincia/Comune). Già alla selezione del "Comune" il software risponde fornendo i quantitativi numerici delle risorse presenti, suddivisi per categorie (Vincolo, Progetto, Intervento, Indagine negativa, Sito) e di cui è possibile effettuare, in base all'utenza, il download in formato shape file, avvalendosi degli appositi menù a tendina. Per i siti, inoltre, la ricerca è raffinabile avvalendosi contemporaneamente di ulteriori filtri, quali la "Cronologia" (iniziale/finale), la "Tipologia" o la "Definizione"; ciò permette una scrematura dei siti all'interno del relativo menù a tendina e una precisa identificazione delle singole fasi anche all'interno di un sito pluristratificato. Ad ogni elemento selezionato, RAPTOR provvede a centrarsi sulla mappa visualizzando la geometria richiesta (strumento "lente di ingrandimento" o selezione singola voce da menù a tendina). Identica procedura di ricerca è oggi a disposizione dell'utenza esterna limitatamente ai livelli di mappa già fruibili, a cui saranno aggiunti a breve anche le "Piante di fase" e le "Aree a potenziale archeologico", per quanto finora è stato possibile inserire.

# 10. Nuove potenzialità e ricadute

Come si può evincere da quanto finora descritto, in questi ultimi tre anni, lo sviluppo di RAPTOR è proceduto su un doppio binario. Se, infatti, da una parte l'attenzione è stata indirizzata al potenziamento del sistema per i funzionari archeologi, dall'altra si è perseguita la via di una sempre maggiore interazione con l'utenza esterna, amministrazioni pubbliche e archeologi in particolare.

La ricaduta principale riguarda l'archeologia preventiva. La possibilità per i professionisti di accedere liberamente alle schede di "Sito"/"Indagine Negativa" ha notevolmente semplificato le ricerche per la verifica preventiva dell'interesse archeologico, mostrandosi indispensabile in quest'ultimo periodo in cui, per la nota emergenza sanitaria Covid-19, gli archivi cartacei delle Soprintendenze sono risultati difficilmente (o non) accessibili per lungo tempo. La nuova sezione è stata dunque creata appositamente per agevolare ulteriormente la consultazione da remoto non solo attraverso l'inoltro di pacchetti shape file ("Siti") alle ditte o professionisti coinvolti nelle procedure di verifica, ma anche nella direzione di creare un archivio digitale delle documentazioni, anche pregresse, da rendere disponibili in consultazione al richiedente.

Se tra gli obiettivi vi è anche quello di alleggerire progressivamente il carico delle ricerche negli archivi delle Soprintendenze, tra i più rilevanti vi sarà sicuramente un potenziamento di quegli aspetti dell'archeologia preventiva che ancora faticano ad essere accolti e compresi, soprattutto dalle stazioni appaltanti, e i cui esiti RAPTOR gestisce attraverso la sezione "Metodi non invasivi" (Survey, Telerilevamento e Geofisica). Contestualmente si ridurrà sensibilmente il rischio di una proliferazione di siti che, pur discendendo da una medesima fonte (come

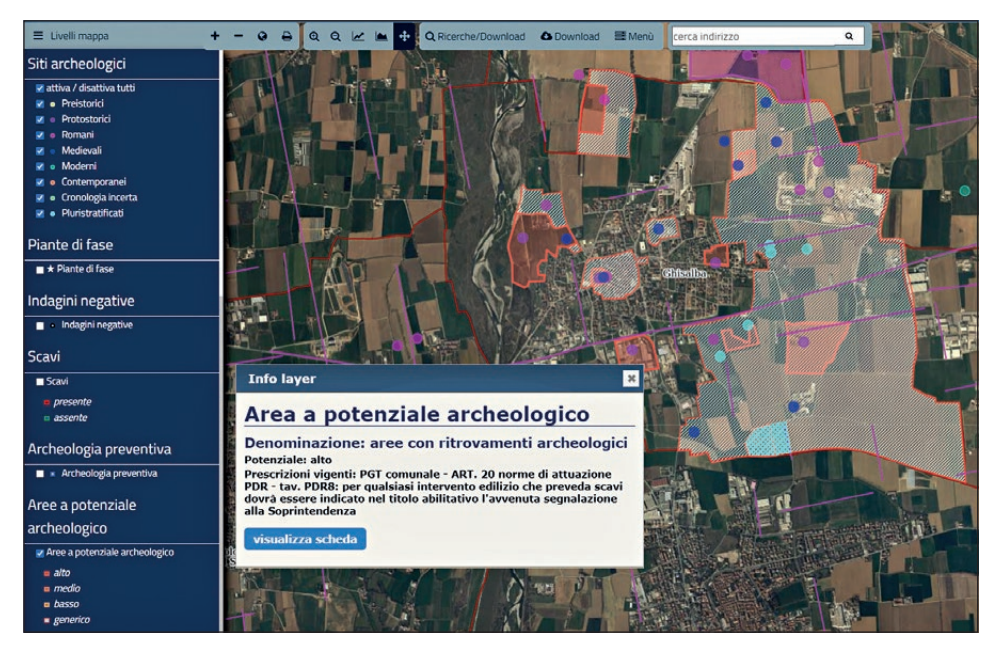

Fig. 9 – Aree a potenziale archeologico definite sulla base dei rinvenimenti, degli studi storico-documentali e degli elementi del paesaggio storico recepite dal PGT comunale di Ghisalba (Bergamo).

ad esempio i dati bibliografici o d'archivio), possono venire posizionati su base cartografica in punti differenti del territorio, sia per mero errore materiale nel disegno sia per una lettura non corretta dell'informazione .

Sempre nella direzione di incrementare il volume del patrimonio informativo relativo alle componenti archeologiche a disposizione degli utenti e ai fini di una tutela sempre più puntuale è stata creata una nuova sezione dedicata alla mappatura delle "Piante di fase". Le informazioni che qui si vogliono rendere disponibili sono certo tese a suscitare un maggiore interesse e sensibilità dell'utenza esterna nei confronti delle testimonianze tramandate dal passato, ma sono altresì funzionali alla redazione di quanto previsto dalla procedura di verifica preventiva, avvalendosi di dati puntuali, essenziali soprattutto in ambito urbano e in presenza di siti complessi. Questo nuovo tassello del sistema è finalizzato in realtà ad andare oltre, inserendosi in un quadro di complementarietà di informazioni consultabili nella "Mappa" generale di RAPTOR, che servono al funzionario archeologo per definire al meglio il potenziale archeologico, attraverso un'analisi di complessità non limitata alla semplice presenza/assenza del rinvenimento, ma estesa ad una disamina del comportamento dei livelli archeologici in rapporto alle sequenze geomorfologiche e alle opere da realizzarsi. Un supporto di non secondaria

importanza a tale definizione è inoltre offerto dal recepimento di una serie di informazioni raccolte attraverso la georeferenziazione degli elementi notevoli ricavati dall'analisi diacronica della cartografia e della documentazione storica effettuata in occasione di alcune importanti opere pubbliche: i nuclei di antica formazione, gli edifici e i luoghi di culto storici, le strutture fortificate, i tracciati viari e i percorsi storici<sup>7</sup> oltre al posizionamento, laddove possibile, dei toponimi significativi per la ricostruzione archeologica attraverso il confronto di diverse cartografie storiche georeferenziate (cfr. ad es. Caproni 2019).

Quale agile strumento di sintesi è stata dunque creata un'apposita sezione denominata appunto "Aree a potenziale archeologico" (Fig. 9), destinata a recepire sia gli areali già codificati negli strumenti urbanistici vigenti sia a delinearne di nuovi ai fini di una mirata attività di programmazione territoriale svolta di concerto con le realtà locali.

#### **MATTEO FRASSINE**

Soprintendenza Archeologia, belle arti e paesaggio per l'area metropolitana di Venezia e le province di Belluno, Padova e Treviso [matteo.frassine@beniculturali.it](mailto:matteo.frassine@beniculturali.it)

# Stefania De Francesco

Soprintendenza Archeologia, belle arti e paesaggio per le province di Bergamo e Brescia [stefania.defrancesco@beniculturali.it](mailto:stefania.defrancesco@beniculturali.it)

#### ALESSANDRO ZAMBETTI

AZ-Web

#### BIBLIOGRAFIA

- Calandra E., Boi V. 2018, *Tra riproduzione e condivisione dei beni culturali: il ruolo dell'Istituto Centrale per l'Archeologia*, in M. Arizza, V. Boi, A. Caravale, A. Palombini, A. Piergrossi (eds.), *I dati archeologici. Accessibilità, proprietà, disseminazione (Roma 2017)*, «Archeologia e Calcolatori», 28, 63-72 [\(https://doi.org/10.19282/ac.29.2018.08\)](https://doi.org/10.19282/ac.29.2018.08).
- Caproni R. 2019, *Tracce longobarde tra Oglio e Adda. Le testimonianze toponomastiche*, in M. Fortunati, C. Giostra (eds.), *I Longobardi del ducato di Bergamo. Le necropoli di Fara Olivana e Caravaggio - Masano*, Guide MAGO 3, Mantova, SAP Società Archeologica srl, 35-38.
- Di Finzio C., Facchinetti G. 2020, *Servizio Idrico Integrato e archeologia, un binomio inedito e due punti di vista*, in *Archeologia preventiva, infrastrutture e pianificazione*, «Atti e Rassegna Tecnica della Società degli Ingegneri e degli Architetti di Torino», 74, 2-3 n.s., 49-54.
- Frassine M. (ed.) 2018, *Vigonza. Dal sacello romano all'insediamento medievale. Archeologia ai margini della centuriazione di Padova nord-est*, Mantova, SAP Società Archeologica srl.

**<sup>7</sup>** Si cita ad esempio il lavoro in corso dal 2017 nelle Soprintendenze lombarde che, grazie alla redazione delle verifiche preventive dell'interesse archeologico per l'installazione della Banda Ultra Larga, ha permesso di mappare numerosi dati, oggetto di progressiva acquisizione all'interno di RAPTOR.

- Frassine M., Asta A., De Francesco S. c.s., *RAPTOR per la tutela e la conoscenza del patrimonio culturale sommerso*, in *Atti del VI Convegno nazionale di archeologia subacquea (Taormina 2019)*, in corso di stampa.
- Frassine M., De Francesco S. 2015, *Il webGIS RAPTOR e la tutela del patrimonio archeologico di Milano*, in D. Massara, F. Slavazzi (eds.), *Milano Archeologia per Expo 2015. Verso una valorizzazione del patrimonio archeologico di Milano*, *Atti del Seminario (Milano 2014)*, «LANX», 19, 137-149 [\(https://doi.org/10.13130/2035-4797/4894](https://doi.org/10.13130/2035-4797/4894)).
- Frassine M., De Francesco S., Di Tonto S. 2017, *RAPTOR: verso l'apertura del sistema all'utenza esterna*, in R. Auriemma (ed.), *La democrazia della conoscenza*. *Patrimoni culturali, sistemi informativi e open data: accesso libero ai beni comuni? Atti del Convegno (Trieste 2016)*, Udine, Forum Edizioni, 75-88.
- Frassine M., Naponiello G. 2012, *RAPTOR: archeologia e tutela. Verso la pubblica amministrazione digitale*, «Archeologia e Calcolatori», 23, 81-99 [\(http://www.archcalc.](http://www.archcalc.cnr.it/indice/PDF23/05_Frassine_Naponiello.pdf) [cnr.it/indice/PDF23/05\\_Frassine\\_Naponiello.pdf](http://www.archcalc.cnr.it/indice/PDF23/05_Frassine_Naponiello.pdf)).
- Frassine M., Naponiello G. 2013, *RAPTOR 1.0. Archeologia e pubblica amministrazione: un nuovo geodatabase per la tutela*, in M. Serlorenzi (ed.), *ArcheoFOSS. Free, Libre and Open Source Software e Open Format nei processi di ricerca archeologica, Atti del VII Workshop (Roma 2012)*, «Archeologia e Calcolatori», Suppl. 4, 88-95 ([http://www.](http://www.archcalc.cnr.it/indice/Suppl_4/09_Frassine_Naponiello.pdf) [archcalc.cnr.it/indice/Suppl\\_4/09\\_Frassine\\_Naponiello.pdf](http://www.archcalc.cnr.it/indice/Suppl_4/09_Frassine_Naponiello.pdf)).
- Frassine M., Naponiello G., De Francesco S., Asta A. 2015, *RAPTOR 1.1. Archeologia nella "pratica": dai progetti alla documentazione di scavo*, in M. Serlorenzi, G. Leoni (eds.), *SITAR, Atti del III Convegno Internazionale (Roma 2013)*, «Archeologia e Calcola- tori», Suppl. 7, 169-178 [\(http://www.archcalc.cnr.it/indice/Suppl\\_7/19\\_Frassine\\_et\\_al.pdf](http://www.archcalc.cnr.it/indice/Suppl_7/19_Frassine_et_al.pdf)).
- Frassine M., Naponiello G., De Francesco S., Asta A. 2016, *RAPTOR 1.5.*, *Aggiornamenti e sperimentazione*, in P. Basso, A. Caravale, P. Grossi (eds.), *ARCHEOFOSS. Free, Libre and Open Source Software e Open Format nei processi di ricerca archeologica. Atti del IX Workshop (Verona 2014)*, «Archeologia e Calcolatori», Suppl. 8, 61-71 ([http://www.archcalc.cnr.it/indice/Suppl\\_8/09\\_Frassine\\_et\\_al.pdf](http://www.archcalc.cnr.it/indice/Suppl_8/09_Frassine_et_al.pdf)).
- Frassine M., Rigoni A.N., Bezzi A., Bezzi L., Naponiello G. 2014, *Un prototipo di Au- gmented Reality per la valorizzazione della villa romana di Torre di Pordenone (Friuli Venezia Giulia)*, «Archeologia e Calcolatori», 25, 189-206 [\(http://www.archcalc.cnr.it/](http://www.archcalc.cnr.it/indice/PDF25/10_Frassine_et_al.pdf) [indice/PDF25/10\\_Frassine\\_et\\_al.pdf](http://www.archcalc.cnr.it/indice/PDF25/10_Frassine_et_al.pdf)).
- Serlorenzi M. 2017, *Per una conoscenza archeologica aperta e condivisa: l'esperienza del SITAR*, in R. Auriemma (ed.), *La democrazia della conoscenza*. *Patrimoni culturali, sistemi informativi e open data: accesso libero ai beni comuni?, Atti del Convegno (Trieste 2016)*, Udine, Forum Edizioni, 125-136.
- Serlorenzi M., Leoni G., Jovine I., De Tommasi A. 2017, *Linking spatial-temporal points, connecting human and digital nodes: The ArcheoSITAR Project framework*, «Digital Archaeology», 1, 1 [\(https://doi.org/10.21494/ISTE.OP.2017.0167\)](https://doi.org/10.21494/ISTE.OP.2017.0167).

#### ABSTRACT

RAPTOR is a geo-database built for the management of the archaeological administrative procedure of the Superintendencies. The system allows the recording of any kind of work carried out in any geographical context and the mapping of the archeological outcomes so that the archaeological maps can be constantly updated. A set of the archaeological data recorded in the system can now be freely accessed on the map by external users; archaeologists in particular can see full information of the archaeological sites. In order to support preventive archaeology, a new section of the system currently allows to map the preventive archaeology investigations and to obtain automatically the vector data of the archaeological sites within the project areas. Moreover, RAPTOR enables now to record and show the plans of the archaeological phases of each single site or urban context; on the other hand a new specific section is dedicated to the drawing of the areas of archaeological potential.